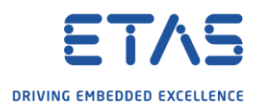

## ES930: How to control the rotation direction of a DC motor using the ES930?

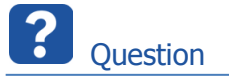

- o How can I turn the rotation direction of a DC motor?
- o How can I use the Power Stages of the ES930 to reverse external provided power (polarity reversal)?

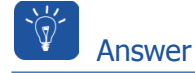

- $\circ$  You can control the rotation direction of a DC motor within reversing the provided power to it (polarity reversal).
- $\circ$  To achieve this you use the Power Stages of the ES930 which can be controlled within Digital Out of the ES930.

## Step-by-step guide

Prerequisites:

- o ES910
- o ES930
- o CBAV422 Cable

Hardware Connections:

- o **ES910: "PC Sync"-Port** => PC "Ethernet"-Port
- o **ES910: "IO (Daisychain)"-Port** => ES930 "In (Daisychain)"-Port
- o **ES930: "PS"-Port** => cable "CBAV422"

Please see figure: "ES930, used Ports"

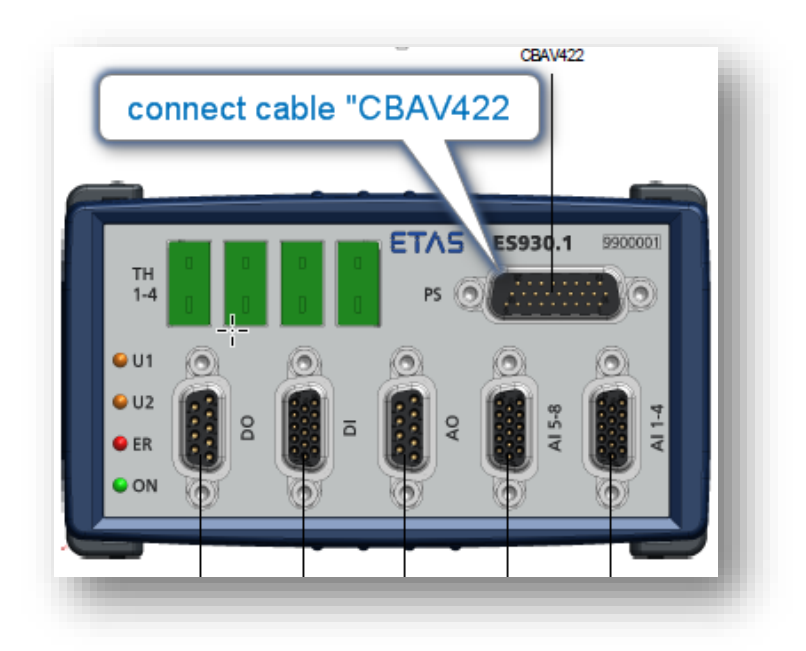

Figure: "ES930, used Ports"

<sup>©</sup> ETAS GmbH 2018. All rights reserved, also regarding any disposal, exploitation, reproduction, editing, distribution, as well as in the event of applications for industrial property rights.

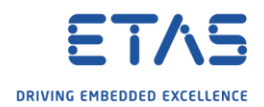

- o **Cable "CBAV422" (PS\_GND, PS\_UBAT)** => to external Power (Remark: PS excepts external Power from 7V to 34V)
- o **Cable "CBAV422" (PS\_CH1 - white, PS\_CH2 - brown)** => Voltage measuring device, or motor you like to control

Please see figure: "CBAV422.1; used cables"

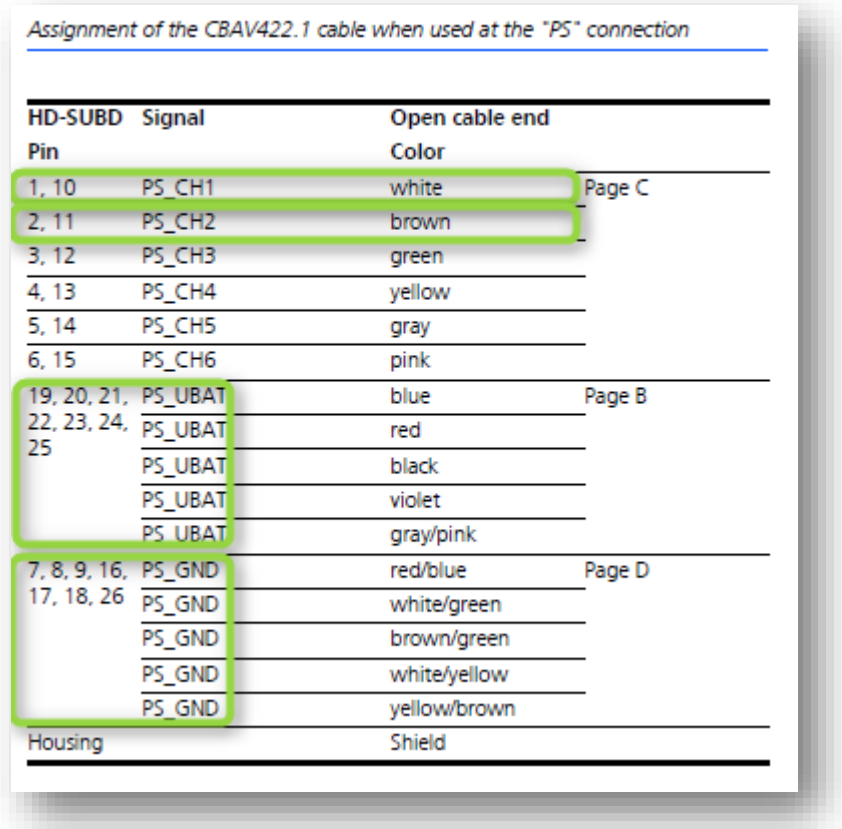

Figure: "CBAV422.1; used cables"

We use Power Stage "Half Bridge 1 / 2". To get control of the Power Stage (PS) for the ES930 you need to make the Daisychain Configuration for the Digital Out "DO" for in the following way:

- $\circ$  Select ES930 DO1 CH1 and select in the column "Power Stage" "Half Bridge 1". Remark: Optional you can select in the column "LED" the led "U1" for controlling the activity (it's just an visual indicator for the signal)
- o Select ES930\_DO1\_CH2 and select in the column "Power Stage" "Half Bridge 2". Optional you can select in the column "LED" the led "U2" for controlling the activity.
- o Select ES930\_PS1\_CH1\_2\_Enable. Comment: Before you can do so you need to assign the half bridges to CH1 and CH2.

Please see figure: "ES930, Daisychain configuration for Digital Out (DO)"

<sup>©</sup> ETAS GmbH 2018. All rights reserved, also regarding any disposal, exploitation, reproduction, editing, distribution, as well as in the event of applications for industrial property rights.

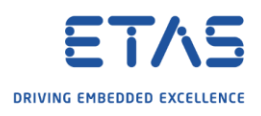

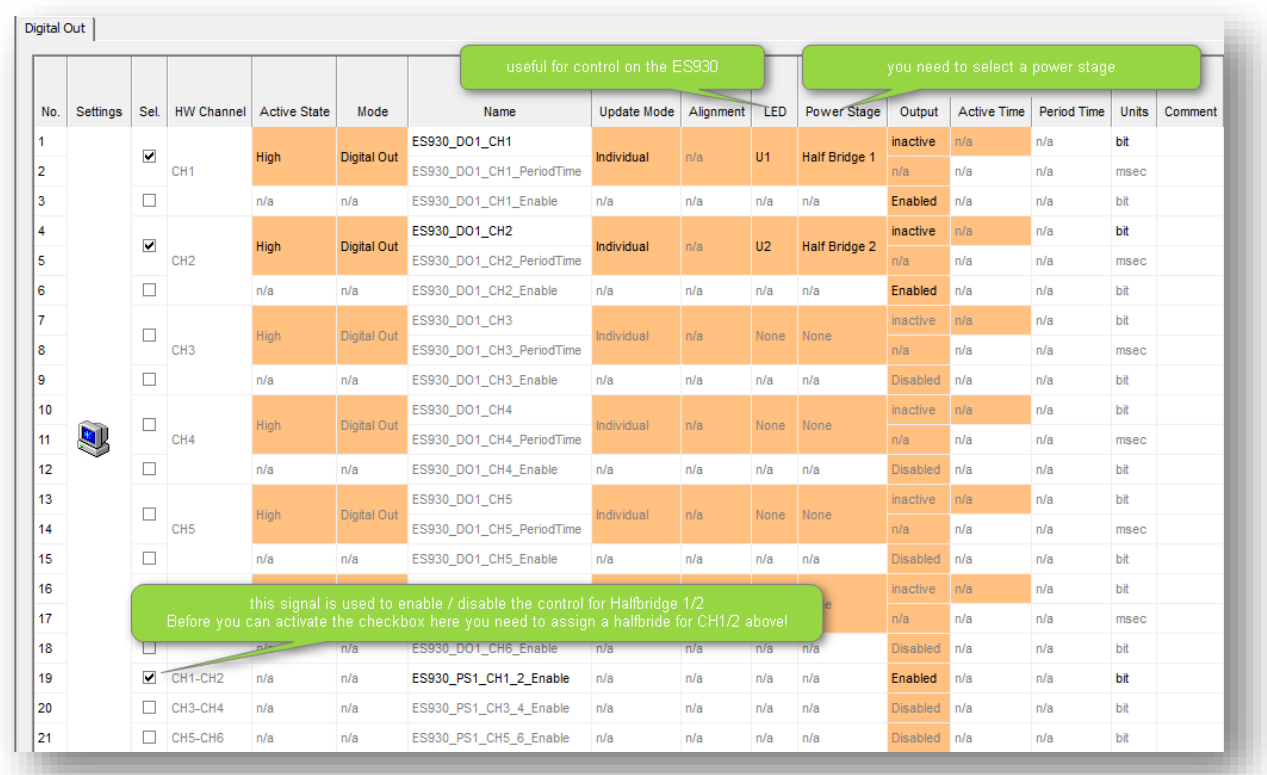

Figure: "ES930, Daisychain configuration for Digital Out (DO)"

## That's it!

This Daisychain Configuration will be used later on in your Hardware Configuration. You will have the following signals appearing there:

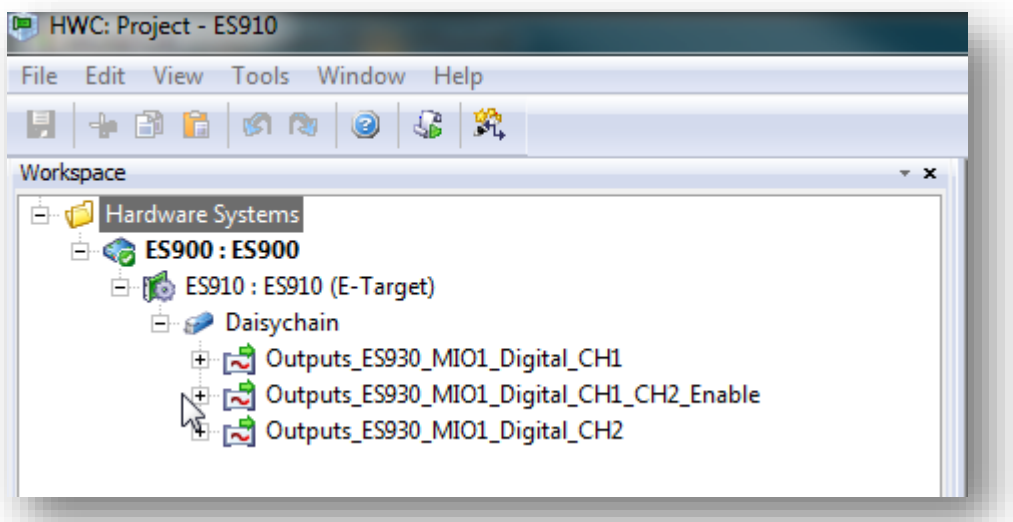

These signals can used for calibration now (we don't show here how to setup the experiment environment for calibrating signals)

"ES930\_PS1\_CH1\_2\_Enable" is used to activate / deactivate the control of the Power Stage, if it is enabled you can use "ES930\_DO\_CH1" and "ES930\_DO\_CH1" to control the Power Stage.

<sup>©</sup> ETAS GmbH 2018. All rights reserved, also regarding any disposal, exploitation, reproduction, editing, distribution, as well as in the event of applications for industrial property rights.

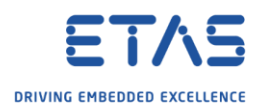

The Table below shows how the output voltage behaves within different calibrations for: ES930\_PS1\_CH1\_2\_Enable, ES930\_DO\_CH1, ES930\_DO\_CH2

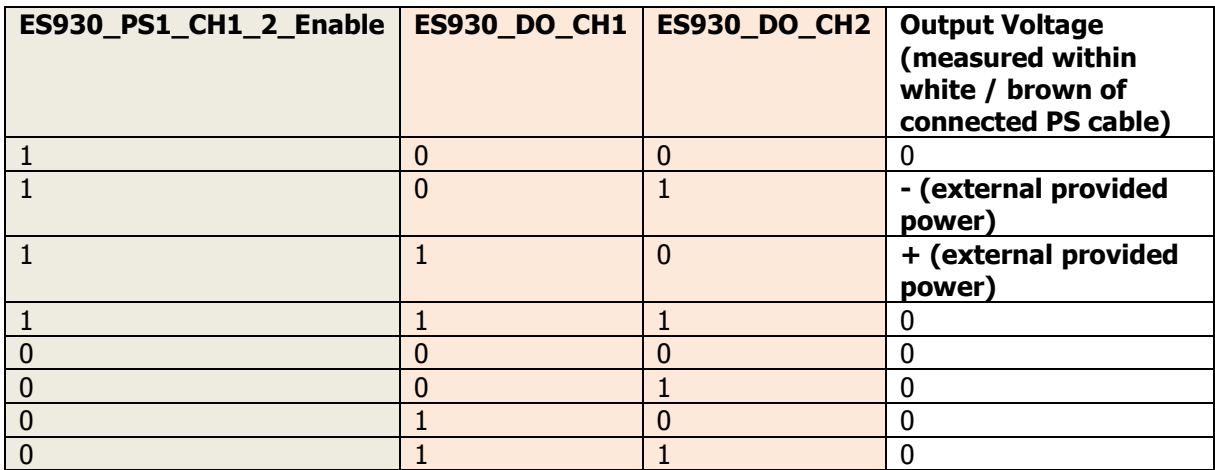

Table: "Combinations for ES930\_PS1\_CH1\_2\_Enable, ES930\_DO\_CH1, ES930\_DO\_CH2"

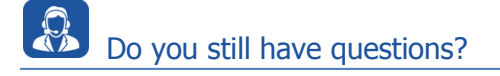

- o You will find **further FAQ articles** on the ETAS homepage: [www.etas.com/en/faq](http://www.etas.com/en/faq)
- o **Movies** corresponding to FAQ articles can be found on the [ETAS YouTube channel](https://www.youtube.com/user/etasgroup)
- o Please feel free to contact our Support Center, if you have further questions.
- o Here you can find all information: http://www.etas.com/en/hotlines.php

This information (here referred to as "FAQ") is provided without any (express or implied) warranty, guarantee or commitment regarding completeness or accuracy. Except in cases of willful damage, ETAS shall not be liable for losses and damages which may occur or result from the use of this information (including indirect, special or consequential damages).

<sup>©</sup> ETAS GmbH 2018. All rights reserved, also regarding any disposal, exploitation, reproduction, editing, distribution, as well as in the event of applications for industrial property rights.